# **Consultatie aanpassing aansluitingscontract**

Fluvius

10 januari 2022

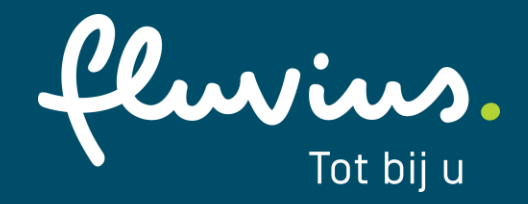

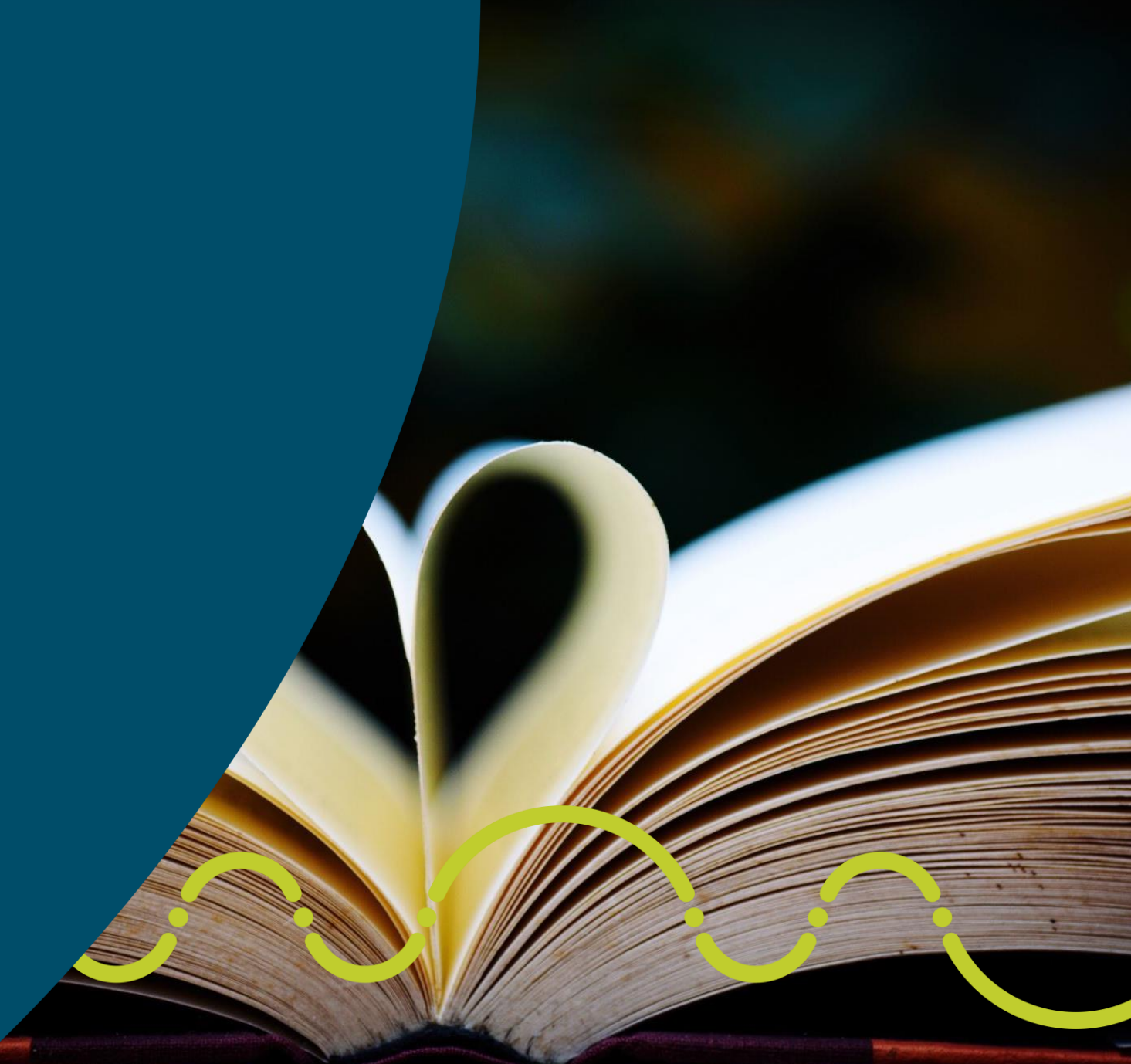

# **Afspraken in Teams**

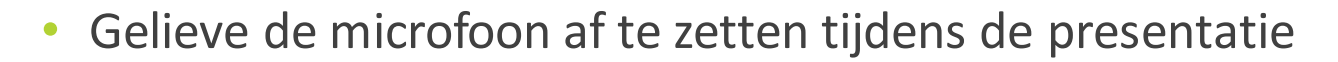

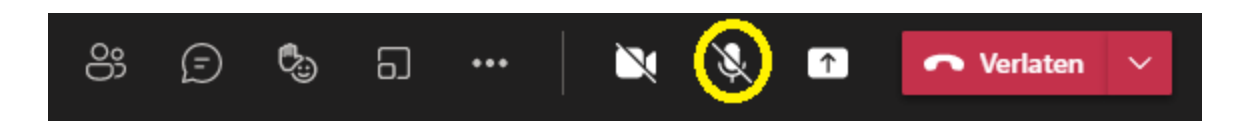

- Op vaste momenten wordt tijd voorzien voor interactie
- Indien opmerkingen/vragen tussendoor: Gelieve deze in chat te plaatsen.

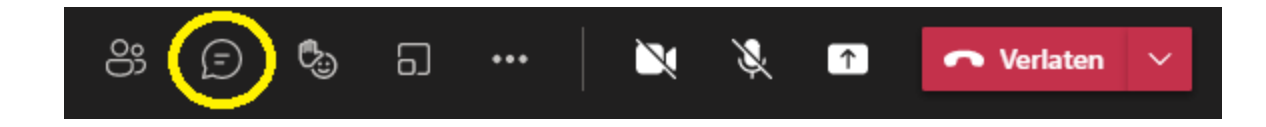

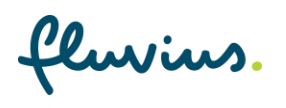

# **Introductie**

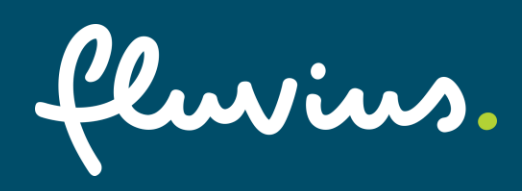

# **Wijzigingen die ter consultatie voor liggen**

- **Zie website partner.fluvius.be -> openbare raadplegingen**
	- **Aanpassing hoofdtekst Artikel 4 technische kenmerken:**
	- **Extra invulveld gecreëerd om de initiële keuze van het toegangsvermogen**
	- **Tabel EU vereisten koper en ijzerverliezen**
	- **Aanpassing hoofdtekst Artikel 5 Materialen en instellingen**
		- **Tabel met standaardwaarden voor de maximale beveiligingsinstellingen van de hoofdbeveiliging van de vermogenschakelaar**
- **Algemene voorwaarden toevoeging Artikel 7 -> keuze toegangsvermogen**
	- **Bijlage TR LS**
		- **Bestond al voor TR HS en MS en wordt nu ook volledig in dezelfde geest voorzien voor TR LS**
- **Mogelijkheid tot reageren tot 30 januari via [e-mail](mailto:regulering@fluvius.be) versturen met vermelding van je naam, voornaam, firma of organisatie en de eventuele confidentialiteit van de antwoorden.**

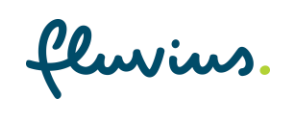

# **Algemene voorwaarden artikel 7**

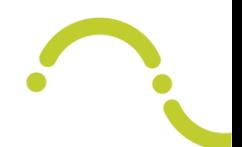

- **Aanpassing algemene voorwaarden kadert in introductie capaciteitstarief in Vlaanderen midden 2022**
- **Niet laagspanningsklanten zullen een toegangsvermogen moeten kiezen -> initiële keuzemogelijkheid via invulveld aansluitingscontract**
- **Modaliteiten rond de keuze toegangsvermogen worden opgenomen in het aansluitingscontract (algemene voorwaarden artikel 7)**

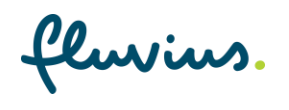

### **Toegangsvermogen**

- **Op voorhand te reserveren/kiezen**
- **Staat een bepaald tarief tegenover**
- **Kiezen via Klantenportaal "My Fluvius"**
- **Reële piek boven toegangsvermogen geeft aanleiding tot overschrijdingstarief**

Toegangsvermogen voor afname: het door de elektriciteitsdistributienetgebruiker gekozen vermogen afname (vijftien minuten gemiddelde) uitgedrukt in kilovoltampère (kVA), waarover hij mag beschikken

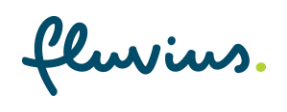

# **Waarom capaciteitstarief- toegangsvermogen**

- **Niet al het "aansluitvermogen" wordt in de praktijk gebruikt**
- **Toegangsvermogen laat toe om te verfijnen**
	- **Win voor de klant**
		- **Klant in de driver seat en kan best inschatten welk vermogen hij nodig heeft**
		- **Betaalt enkel voor wat nodig is**
		- **Verhoogde kennis en feedback over vermogenshuishouding/beperking-> incentive om pieken te beheersen onder gekozen toegangsvermogen**
	- **Win voor de maatschappij/net**
		- **Gerichtere netinvesteringenin relatie tot klantbehoefte**
		- **Optimalisatie van bijkomende investeringen in kader energietransitie/elektrificatie**

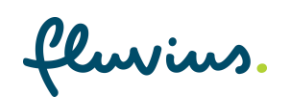

# **Communicatie**

- 
- **Brief naar alle niet-LS klanten om een keuze van toegangsvermogen te maken**
- **Aangetekend schrijven met aangepaste algemene voorwaarden**
- **Keuzeportaal beschikbaar paar maand voor go live**
- **Modaliteiten van keuze toegangsvermogen in de algemene voorwaarden (conform Technisch reglement elektriciteit)**
- **Binnen de randvoorwaarden opgenomen in de wetgeving (TRDE en Tariefmethodologie)**

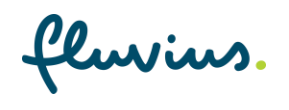

## **Randvoorwaarden keuze toegangsvermogen**

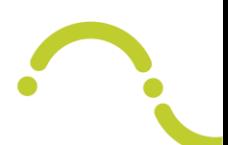

- Elke aanpassing wordt van kracht op de eerste kalenderdag van de maand volgend op de maand van aanpassing.
- Een verlaging na voorafgaande verlaging of verhoging na voorafgaande verhoging is steeds mogelijk met inachtname van vorige bullet.
- Een verlaging voorafgegaan door een verhoging of een verlaging na een initiële bepaling is pas mogelijk 12 maanden na respectievelijk de voorafgaande verhoging of initiële bepaling.
- Bij een nieuw toegangspunt en in geval van een klantenwissel is binnen een periode van 12 maanden, in afwijking van vorige een verlaging na de initiële vastlegging door de distributienetgebruiker of zijn gemandateerde mogelijk zonder een wachttijd van 12 maanden.
- Bij ontstentenis van een gevalideerde keuze voor de (eerste) leveringsmaand wordt het toegangsvermogen door de elektriciteitsdistributienetbeheerder vastgelegd op basis van de hoogste maandpiek van de laatste 12 voorgaande maanden. Indien er geen historiek ter beschikking is wordt het aansluitingsvermogen als basis gebruikt. Indien het aansluitingsvermogen niet gekend is wordt het technische aansluitingsvermogen gebruikt

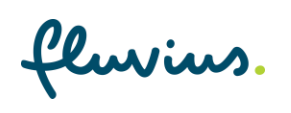

## **Randvoorwaarden keuze toegangsvermogen**

- **De randvoorwaarden zijn verwerkt in het keuzeportaal**
- **Verder gaan we door de nieuwe bepalingen in de algemene voorwaarden met telkens verwijzing naar het keuzeportaal (praktisch)**

**LET OP: Het keuzeportaal is nog niet opgeleverd. We tonen MOCK UP screen shots. De finale voorstelling en zeker de finale teksten zijn nog in opbouw.**

# Keuzeportaal

# Toegang/mandatering

Identificatie van de distributienetgebruiker

# **Toegang/mandatering**

- **Distributienetgebruiker moet keuze toegangsvermogen maken**
- **Distributienetgebruiker moet zich identificeren**
	- **DNG is in deze context rechtspersoon -> "aanmelden als organisatie"**

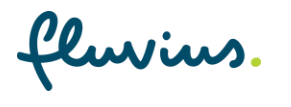

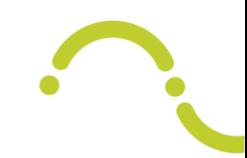

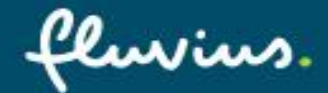

### Wat kan je doen?

← Je energiepremie aanvragen

Voor je digitale meter

- $\checkmark$  Je energieverbruik raadplegen
- $\checkmark$  Je gebruikerspoorten beheren

### **Waarom registreren?**

- $\checkmark$  Snel en gemakkelijk
- Betrouwbaar en veilig
- $\checkmark$  24/7 beschikbaar

### A Aanmelden als particulier

### Registreer of meld je aan als particulier via:

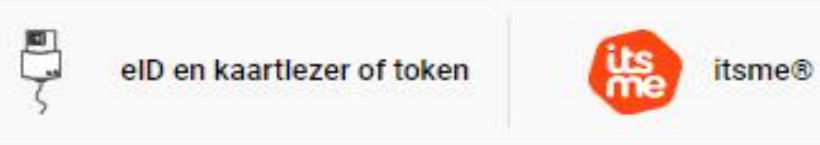

### Of meld je aan met een bestaande Fluvius account

### E-mailadres

E-mailadres Wachtwoord .......... Wachtwoord vergeten? Aanmelden

### a Aanmelden als organisatie

Ga verder als organisatie

# **Toegang/mandatering**

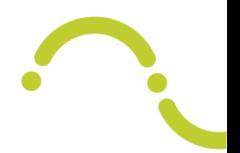

- **Aanmelding is "natuurlijke persoon" die rechtspersoon rechtsgeldig mag vertegenwoordigen**
- **Een natuurlijk persoon kan verschillende "bedrijven" vertegenwoordigen**

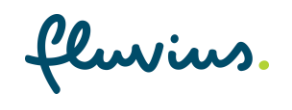

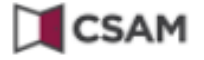

### Aanmelden bij de online overheid

TIP - Om veilig met uw eID aan te melden op een onlinedienst, installeert u best de meest recente versie van de eID middleware. De laatste versie van de middleware kunt u hier downloaden: https://eid.belgium.be/nl/hoe-installeer-ik-de-eid-software. Op deze pagina vindt u ook de stap-voor-stap instructies om de software te installeren.

### Kies uw digitale sleutel om aan te melden

Hulp nodig?

### Digitale sleutel(s) met eID of digitale identiteit

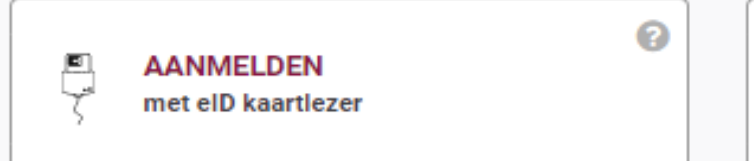

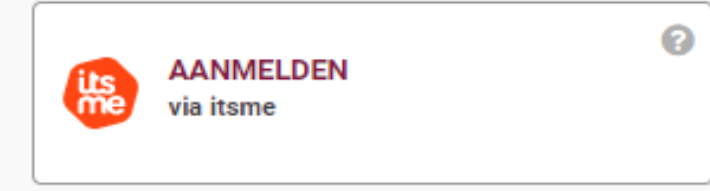

Je itsme-account aanmaken

Digitale sleutel(s) met beveiligingscode en gebruikersnaam + wachtwoord

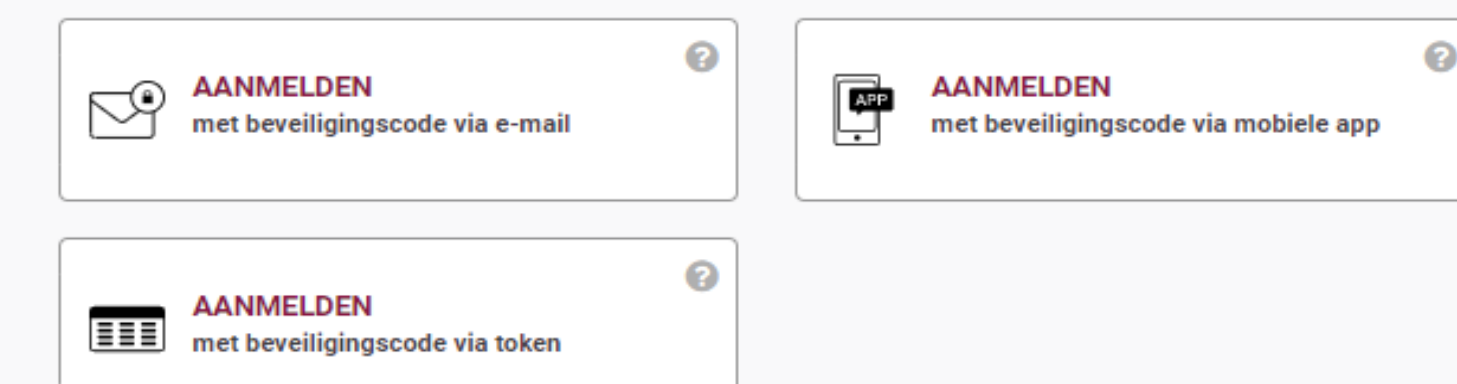

# fluvius.

### Wat kan je doen?

← Je energiepremie aanvragen

### Voor je digitale meter

- ← Je energieverbruik raadplegen
- ← Je gebruikerspoorten beheren

### **Waarom registreren?**

- $\checkmark$  Snel en gemakkelijk
- ← Betrouwbaar en veilig
- $\checkmark$  24/7 beschikbaar

### Aanmelden als organisatie 副

We hebben een aantal organisaties teruggevonden die aan jou gelinkt zijn

### Voor welke onderneming wil je verdergaan?

Fluvius System Operator (0477.445.084)

Ik ga akkoord met de gebruiksvoorwaarden opgesteld door Fluvius ✓

**Verder** Annuleer

℗

Cluviu

# **Toegang/mandatering**

- **Ofwel ben je als "natuurlijke persoon" zaakvoerder**
- **Ofwel ben je gemachtigd door de zaakvoerder via rollenbeheer**

**LET WEL: e-gov rollenbeheer maakt het mogelijk om toegang te krijgen tot "My Fluvius" (en al de functionaliteiten daarbinnen inclusief het mandatenbeheer)**

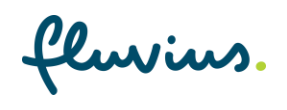

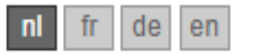

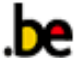

# **Mijn eGov-rollenbeheer**

Mijn online rollen bij de overheid

Veelgestelde vragen

**Aanmelden** 

Je bent nog niet aangemeld voor Mijn eGov-rollenbeheer. Meld je eerst aan om toegang te krijgen tot de onderstaande functionaliteiten.

### Aan de slag met Mijn eGov-rollenbeheer

Op deze site beheer je roltoekenningen en zie je het overzicht van aanvragen en uitnodigingen voor roltoekenningen.

### Mijn openstaande taken

Overzicht van alle openstaande en afgewerkte aanvragen

### Toptaken, je wilt

 $\blacksquare$ 

- het overzicht van aanvragen bekijken
- aanvragen goedkeuren of afwijzen
- · aanvragen aanvullen

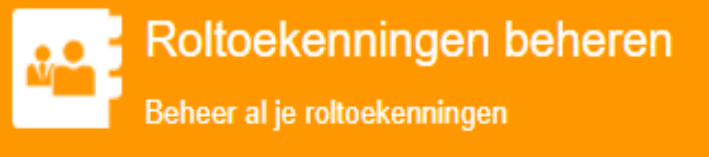

### Toptaken, je wilt

- het overzicht van je beheerde roltoekenningen bekijken
- · een nieuwe roltoekenning maken voor een bestaande werknemer

## **In de algemene voorwaarden**

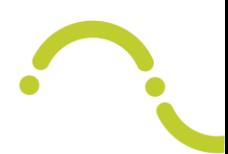

• 7.1.3. Wie kan een keuze maken - Identificatie van de DNG

De DNG is de houder van het leveringscontract. Elke natuurlijke persoon die de rechtspersoon mag vertegenwoordigen zoals door Fluvius gekend door de notie "functiehouders" die in de kruispuntbank ondernemingen gekend is, kan een keuze maken. Fluvius is niet verantwoordelijk voor de financiële en andere gevolgen van een laattijdige, foutieve of aangepaste keuze door één of meerdere "functiehouders" die optreden voor de rechtspersoon.

• 7.1.7. Lastgeving als rolbeheer binnen de rechtspersoon

Een lastgeving voor het webportaal "My Fluvius" moet gebeuren door de DNG (zie 7.1.3) via e-Gov Rollenbeheer. De distributienetbeheerder is niet verantwoordelijk voor het rolbeheer binnen de onderneming alsook foutieve of laattijdige keuzes van toegangsvermogen en alle daaruit voortvloeiende gevolgen voor de DNG. Retroactieve correcties zijn niet mogelijk behoudens het gaat om een foutieve verwerking door de distributienetbeheerder (rectificatie) of een latere verwerking van een keuze via aansluitcontract/(web)formulier door de DNB

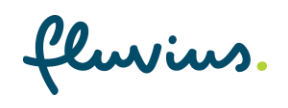

# **Actief leveringscontract**

- **Tijdlijn**
- **Use case – nieuwe aansluiting:**
	- **Aanvraag – offerte – onderhandeling aansluitingscontract (initiële keuze) – afsluiten leveringscontract – openstellen aansluiting**

**Pas als op de EAN (aansluiting) een actief leveringscontractis, kunnen wij de DNG uniek identificeren.**

**Zolang er geen actief leveringscontractis komt de EAN niet voorin de lijst. Dus met de EAN op de offerte zal er (nog) geen toegangsvermogen gekozen kunnen worden. Dit kan wel via het aansluitingscontract (initiële keuze) en eens er actieve levering is via het portaal**

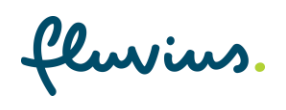

fluvius.

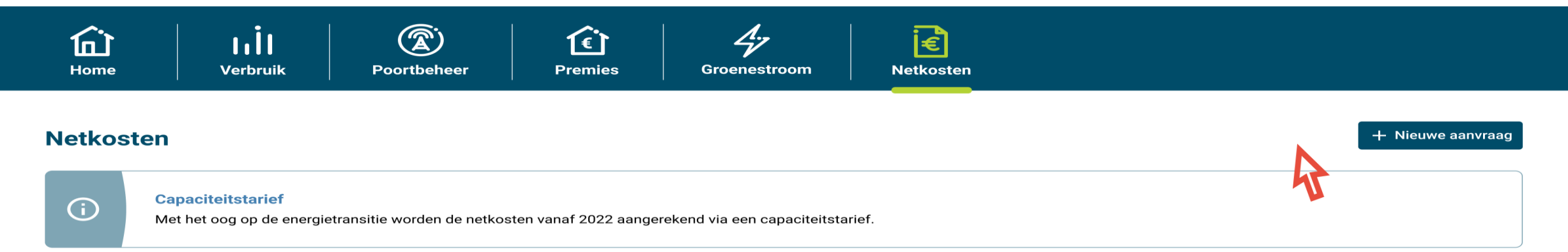

### **Facturatiepieken**

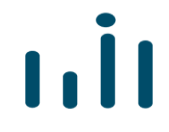

Lorem ipsum dolor sit amet, consectetur adipiscing elit. Ipsum sed lacus, varius vitae nibh pellentesque augue aliquam. Tortor nisl, tellus varius adipiscing arcu. Varius erat pretium accumsan et rhoncus, nunc, proin non sed.

### **Toegangsvermogen**

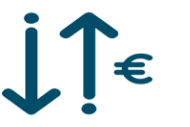

Lorem ipsum dolor sit amet, consectetur adipiscing elit. Ipsum sed lacus, varius vitae nibh pellentesque augue aliquam. Tortor nisl, tellus varius adipiscing arcu. Varius erat pretium accumsan et rhoncus, nunc, proin non sed.

fluvius.

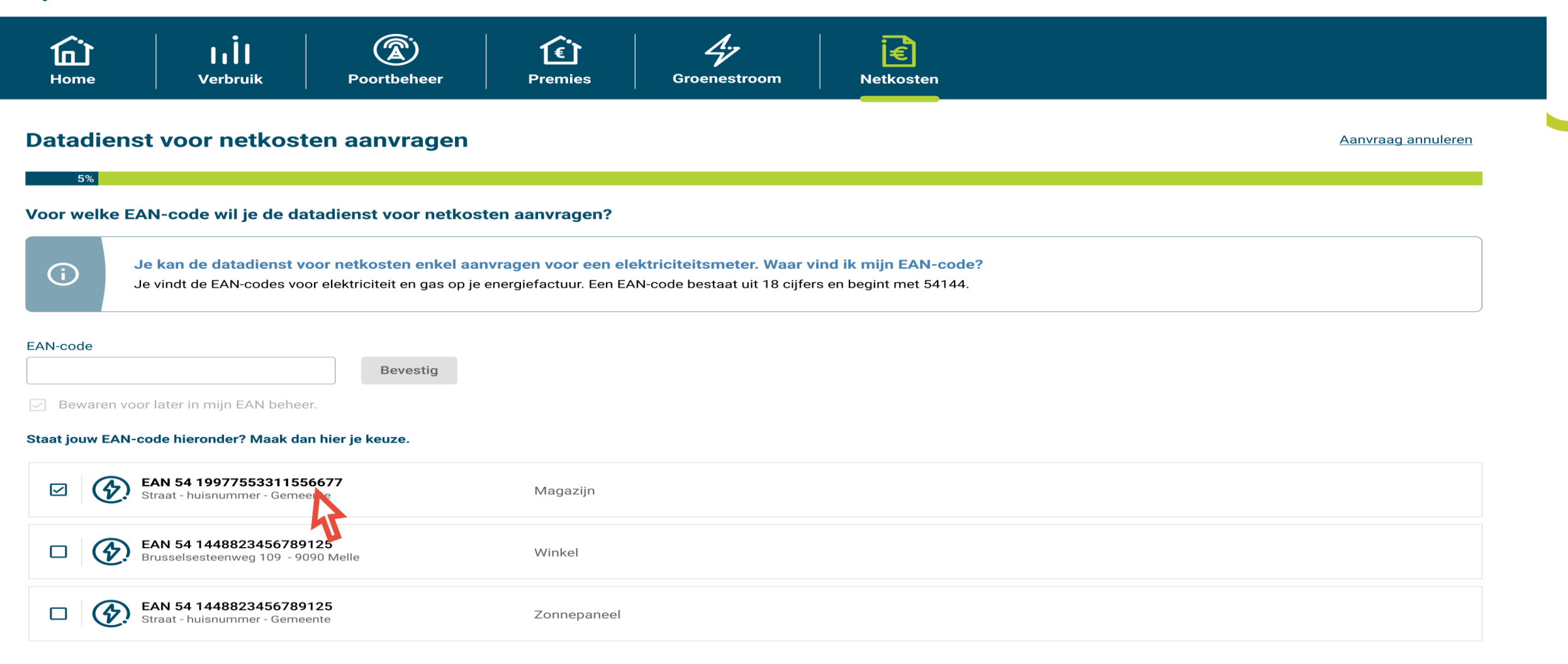

#### **Ga verder**

# **In de algemene voorwaarden**

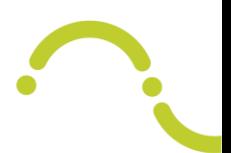

• 7.1.2 Actieve levering en gebruik webportaal

Elke DNG of zijn gemandateerde kan uitsluitend via het webportaal "My Fluvius" een toegangsvermogen kiezen voor de maand volgend op de actuele actieve leveringsmaand op een toegangspunt. Eens de leveringsmaand begint wordt de op dat moment "laatste" keuze (of een default keuze conform het technisch reglement indien geen toegangsvermogen werd gekozen) genomen als waarde voor het toegangsvermogen van de leveringsmaand in kwestie. Een keuze op een moment voorafgaand aan de eerste leveringsmaand (voor de start van toegang/levering of bij onderbreking van toegang/levering) moet overgemaakt worden via het aansluitingscontract/ standaard (web)formulier ondertekend door de DNG. Het webportaal is niet toegankelijk als er geen actieve toegang/levering is op het toegangspunt.

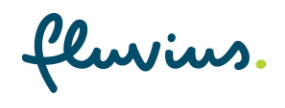

## **Mandatering via het portaal**

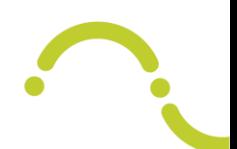

- **Eenieder kan, door keuze van een EAN, een aanvraag indienen om een toegangsvermogen te beheren/kiezen.**
- **Is de aanvrager de DNG zelf (rechtsgeldige vertegenwoordiger – zie eerder) dan zal hij direct toegang hebben en verdere stappen kunnen zetten**
- **Is de aanvrager niet de DNG zelf maar een derde dan zal de DNG van deze derde een "gemandateerde" moeten maken. De DNG krijgt hiervoor een mail of brief. Zorg wel als DNG dat je contactgegevens bij jouw energieleverancier up2date zijn om een briefflow te vermijden**

Toegangsvermogen beheren – De aanvraag is verstuurd naar de houder van het energiecontract en wacht op goedkeuring.

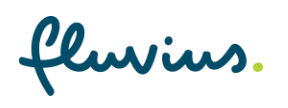

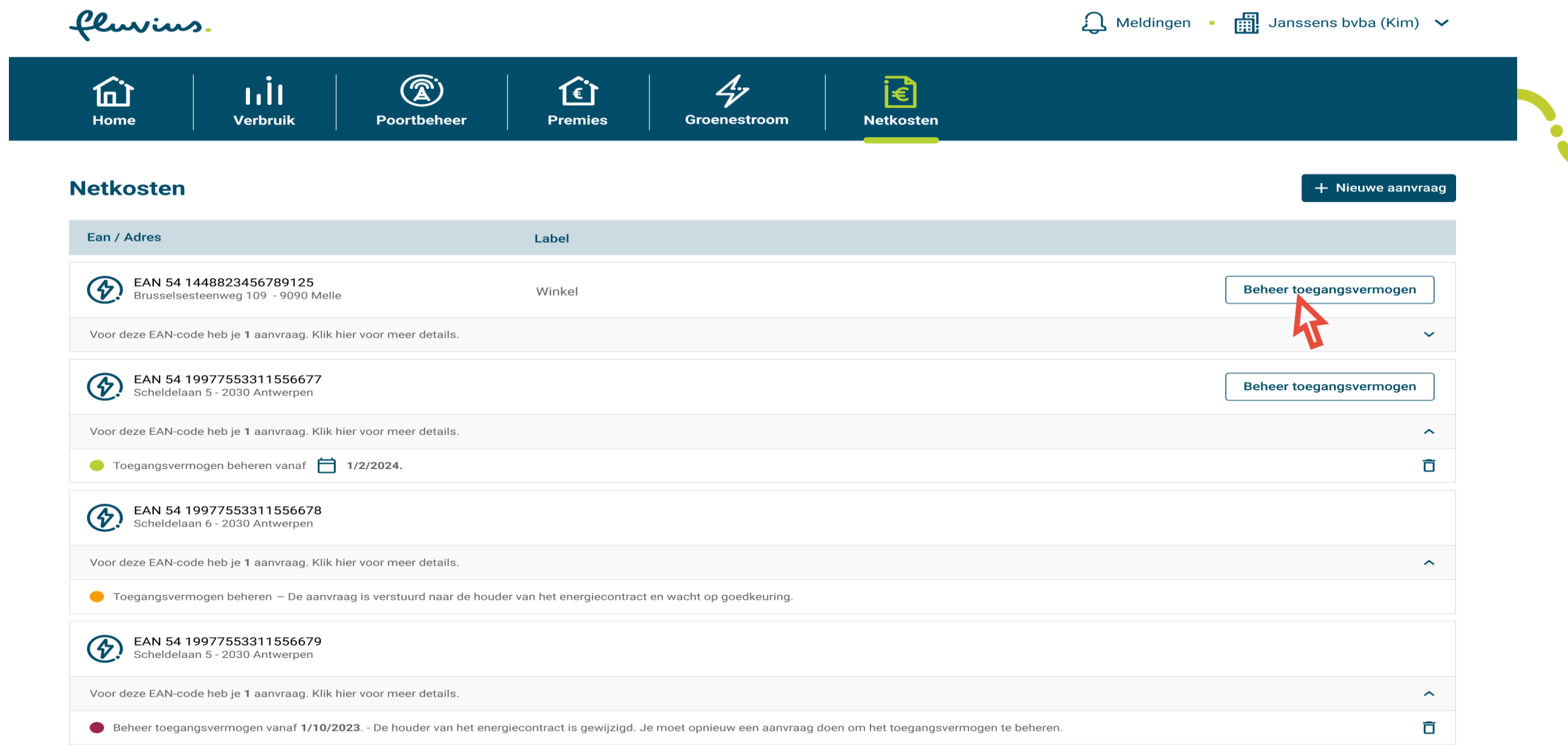

# **In de algemene voorwaarden**

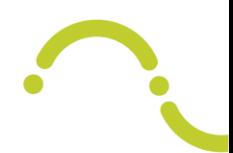

### • 7.1.8 Lastgeving buiten de rechtspersoon

Een lastgeving door de DNG aan een derde voor het webportaal "My Fluvius" geeft toegang tot het gedeelte "Netkosten" waar de "keuze toegangsvermogen" onder resulteert van het MyFluvius portaal maar niet tot de andere applicaties (verbruikshistoriek, premiebeheer,...). De lastgever verklaart bij deze dat hij zich bewust is van en toestemming geeft aan de lastnemer om enerzijds het toegangsvermogen in zijn naam en voor zijn rekening te kiezen. Daarbij zal de lastnemer ook toegang krijgen tot een beperkt aantal meetgegevens (36 historische maandpieken). Deze historische meetgegevens strekken er toe de toekomstige financiële gevolgen van een gekozen toegangsvermogen inzichtelijk te maken. De DNB is niet verantwoordelijk voor de lastgeving en de eventuele foutieve of laattijdige keuzes van toegangsvermogen door de lastnemer en alle daaruit voortvloeiende gevolgen. Retroactieve correcties zijn niet mogelijk behoudens het gaat om een foutieve verwerking door de distributienetbeheerder (rectificatie) of een latere verwerking door de DNB van een keuze via (web)formulier.

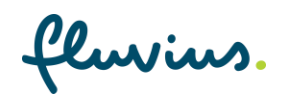

# Initieel toegangsvermogen en webformulier

periode voor actief leveringscontract

# **Periode voor actief leveringscontract**

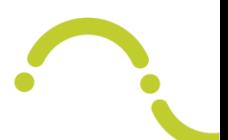

- **De initiële keuze bij nieuwe aansluiting (move in) kan steeds verlopen via het aansluitingscontract (initiële toegangsvermogen keuzeveld)**
- **De initiële keuze bij bestaande aansluitingen met een nieuwe klant voorziet eveneens deze optie**
- **-> Het klantencontact (en keuze) bij een nieuwe aansluiting verloopt normaal ruim voor de actieve levering**
- **-> Het klantencontact (en keuze) bij een klantwissel verloopt kort voor de actieve levering of erna (retro-actieve wissel)**
- **We voorzien in een bijkomend captatiekanaal "webformulier" voor captatie initieel toegangsvermogen (naast het aansluitingscontract) dat voor de eenvoud is geïntegreerd in het klantenportaal, enkel voor scenario's move in, klantwissel en gecombineerde klant en leverancierswissel**

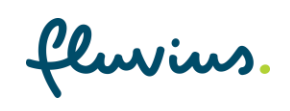

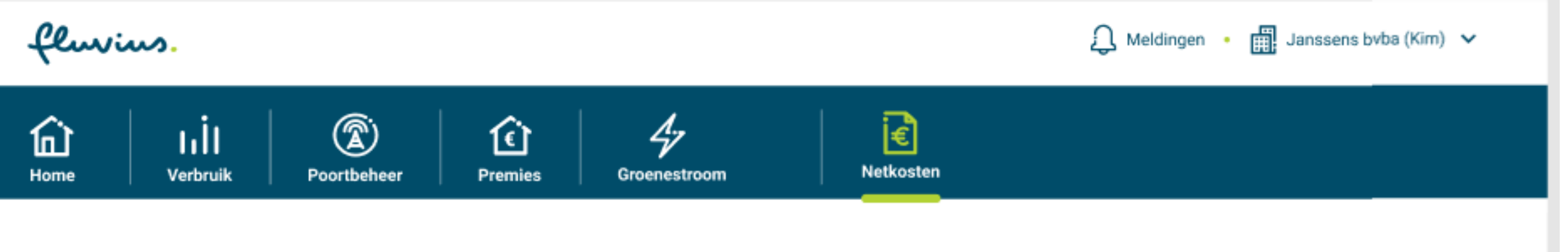

Aanvraag annuleren

### Initieel toegangsvermogen registreren

 $5%$ Ik wens het toegangsvermogen te beheren voor EAN 54 19977553311556677 (elektriciteit) op het adres Durmestraat 17, 9220 Hamme. v Nuttige informatie voor het wijzigen van je toegangsvermogen. v

### Simulatie toegangsvermogen

ന

Voor dit toegangspunt werd nog geen initieel toegangsvermogen gekozen. Gelieve hieronder een toegangsvermogen te kiezen.

Dit toegangsvermogen wordt aangerekend vanaf <<EFFECTIEVE DATUM>>. Je hoogste maandpiek tot op heden is gelijk aan 2600 kW.

### Toegangsvermogen <sup>1</sup>

kW

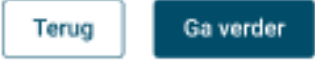

# **Periode voor actief leveringscontract**

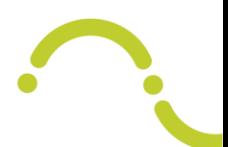

### • **De keuze van toegangsvermogen in voorkomende scenario's moet binnen een aanvaardbare termijn gebeuren – 30 dagen**

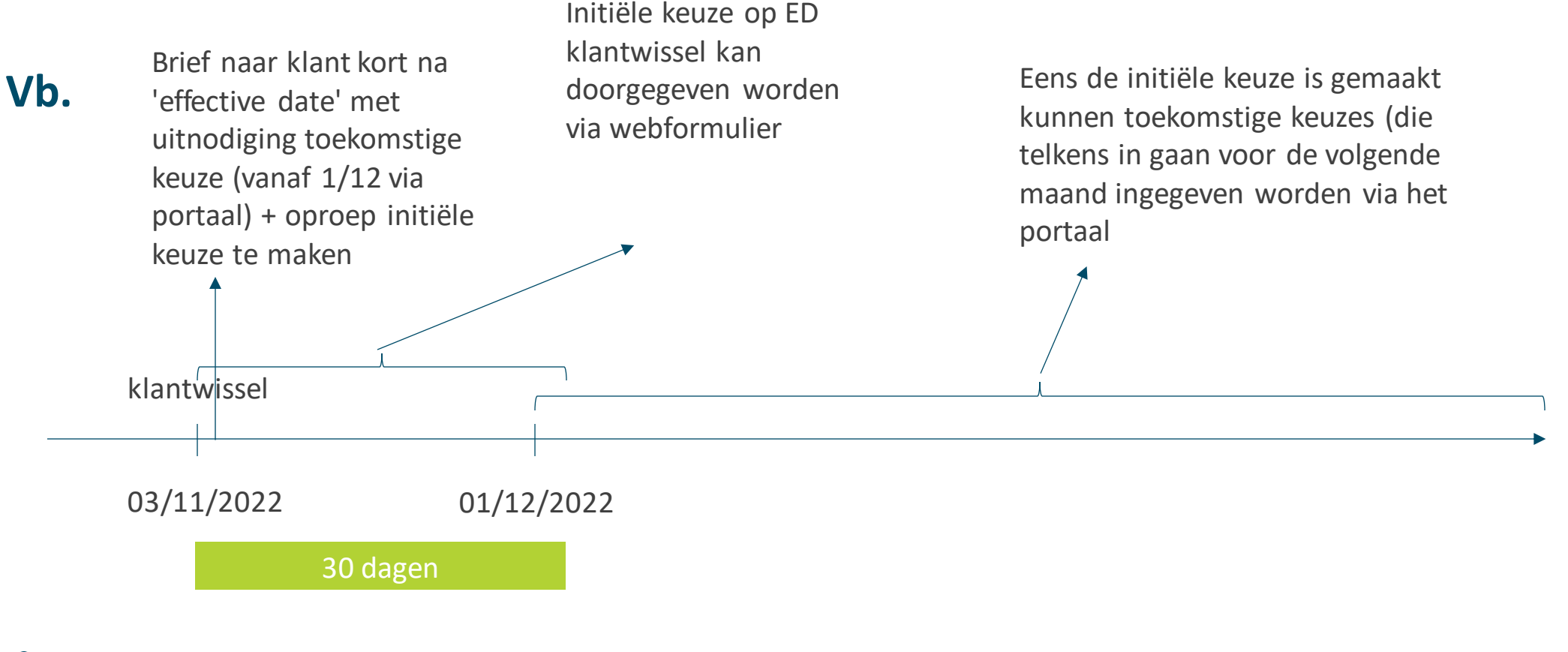

# **Periode voor actief leveringscontract**

- **Klant moet altijd eerst initiële keuze toegangsvermogen maken en nadien keuzes tot wijziging toegangsvermogen**
- **In afwachting van of bij ontbreken van initiële keuze is de default van toepassing**
- **Afhankelijk van timing kan er een rechtzetting van een eerder verstuurde factuur (met default waarde) gebeuren**

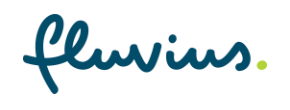

# **In de algemene voorwaarden**

### • 7.1.4 Verandering van DNG

Indien op een bestaand toegangspunt de DNG verandert, moet de nieuwe DNG het aansluitingscontract/(web)formulier vermeld in 7.1.2 gebruiken om het toegangsvermogen te kiezen. Zolang de distributienetgebruiker geen (nieuw) leveringscontract afsluit, is geen keuze van een toegangsvermogen via het webportaal "My Fluvius" mogelijk. De keuze van een toegangsvermogen zal aanzien worden als een "initiële keuze" die het default toegangsvermogen aanpast. Dit kan aanleiding geven tot rechtzetting van reeds ontvangen facturen De DNG moet onverwijld en uiterlijk 30 dagen na de effectieve datum van kennisname door de Distributienetbeheerder van de verandering van DNG een gekozen toegangsvermogen overmaken via het aansluitcontract/een standaard (web)formulier. Hij zal hiervoor een brief ontvangen van de Distributienetbeheerder. Bij ontbrekende of laattijdige keuze zal een default waarde gebruikt worden zoals vermeld in de technische reglementen. Beiden kunnen retroactief toegewezen worden aan een bepaalde verbruiksperiode.

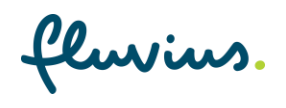

## **In de algemene voorwaarden**

• 7.1.5. Initiële bepaling

De eerste keuze van de nieuwe DNG op een toegangspunt dient via het aansluitingscontract/webformulier te gebeuren. Navolgende keuzes dienen te gebeuren via het webportaal "My Fluvius". Dit valt onder de noemer initiële bepaling zoals weergegeven in het TRD. Een verlaging na deze eerste keuze van de DNG (of zijn gemandateerde) is niet mogelijk.

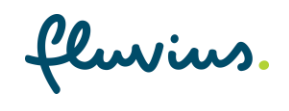

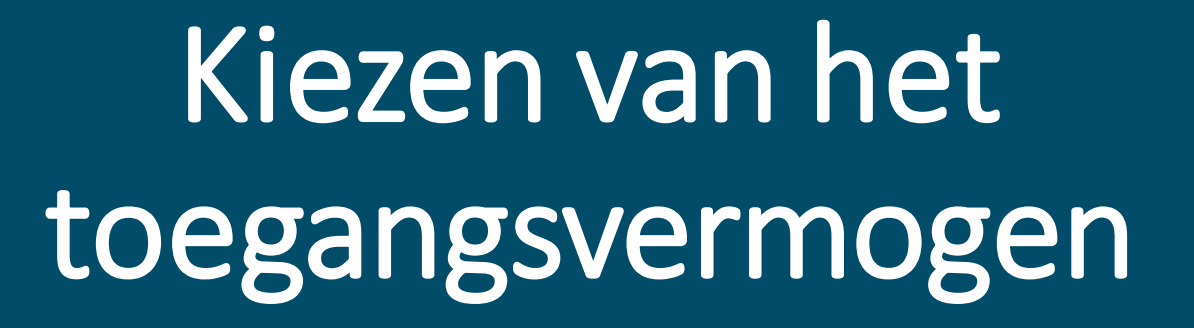

Keuzewizard doorlopen met zicht op historische reële pieken

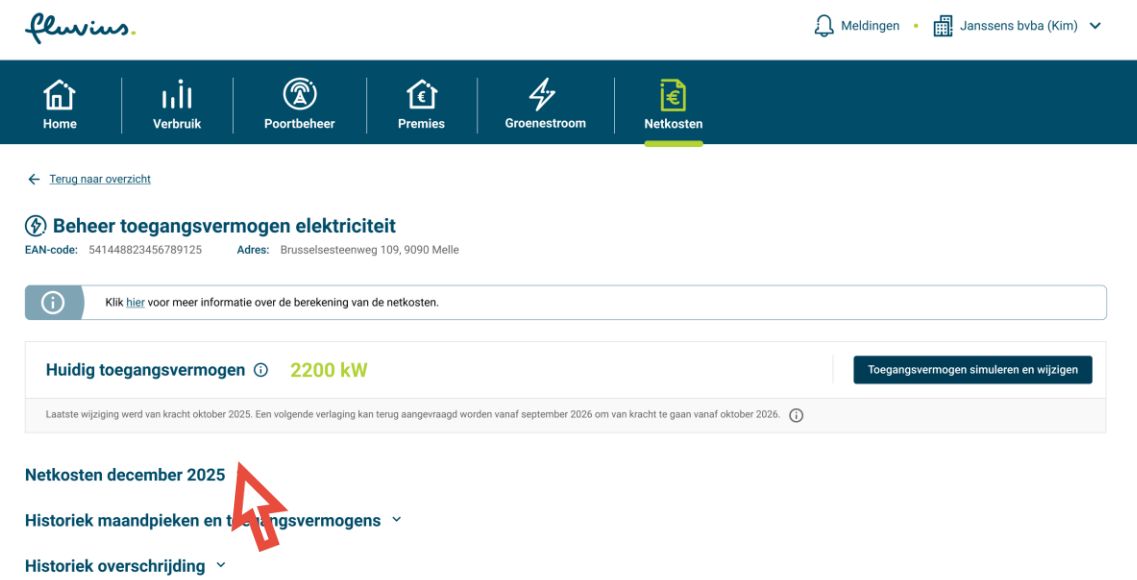

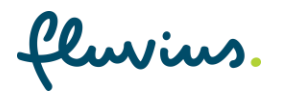

 $\ddot{\cdot}$ 

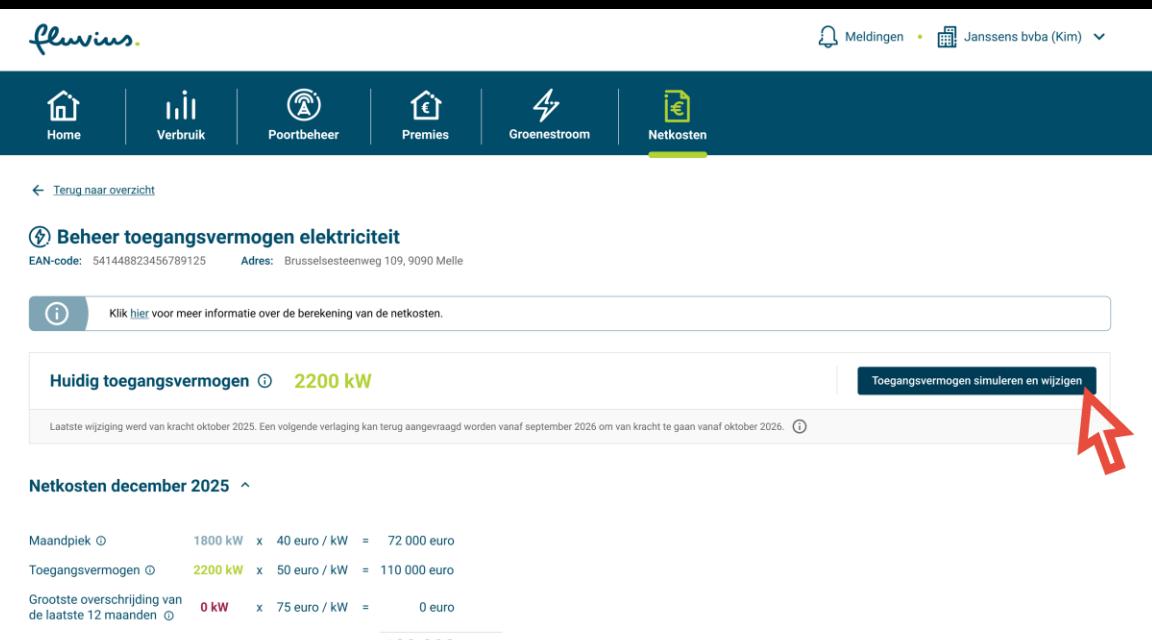

182 000 euro

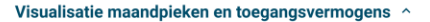

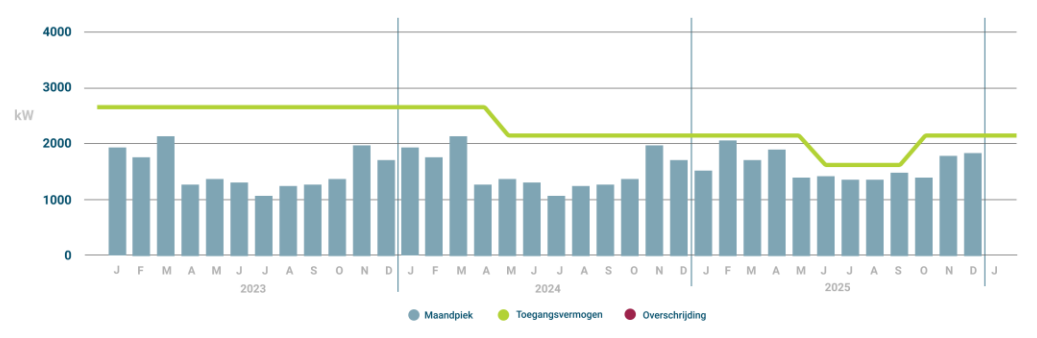

#### Visualisatie overschrijding ^

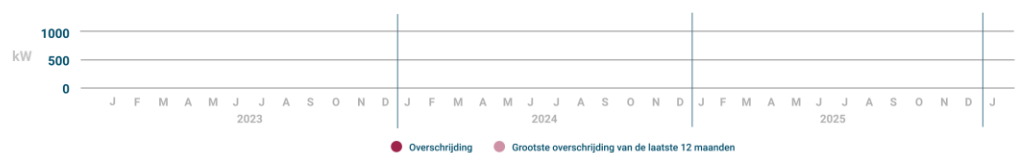

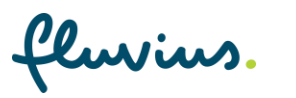

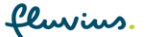

Meldingen • **Fill** Janssens bvba (Kim)  $\sim$ 

Aanvraag annuleren

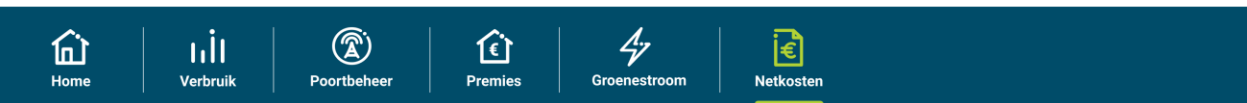

### Toegangsvermogen simuleren en wijzigen

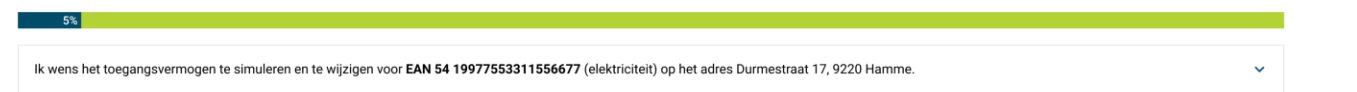

#### Nuttige informatie voor het wijzigen van je toegangsvermogen

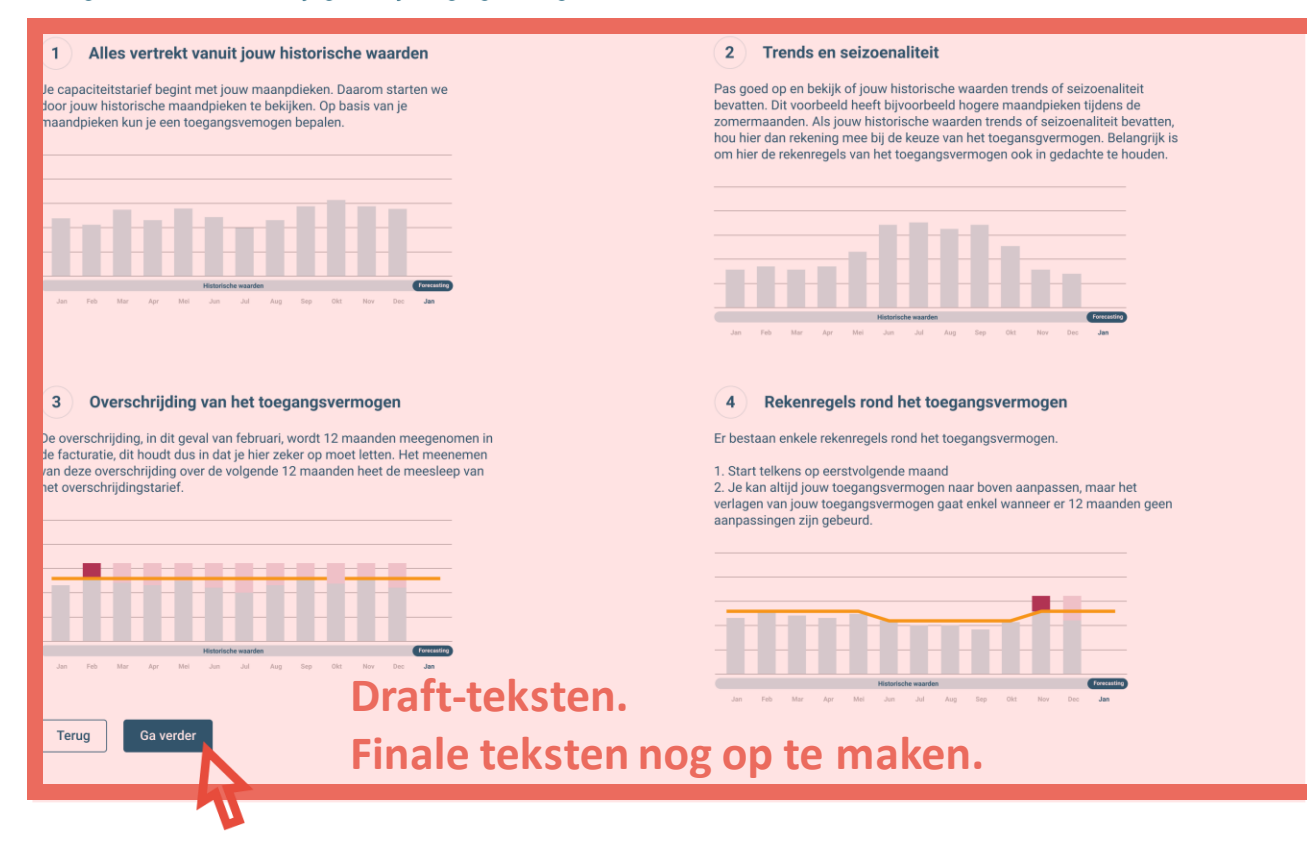

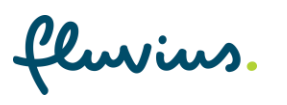

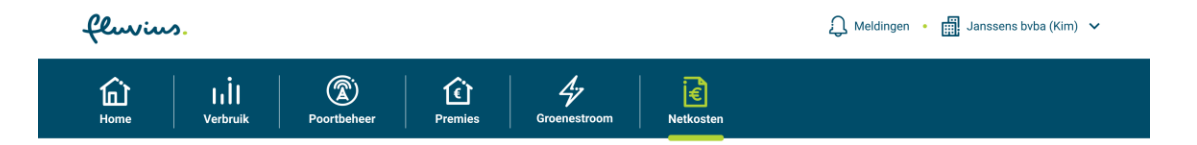

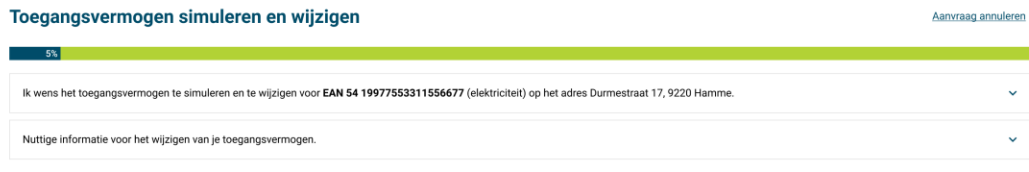

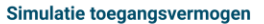

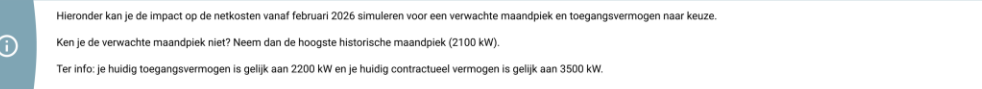

#### Wat is de verwachte maandpiek en het gewenst toegangsvermogen voor februari 2026?

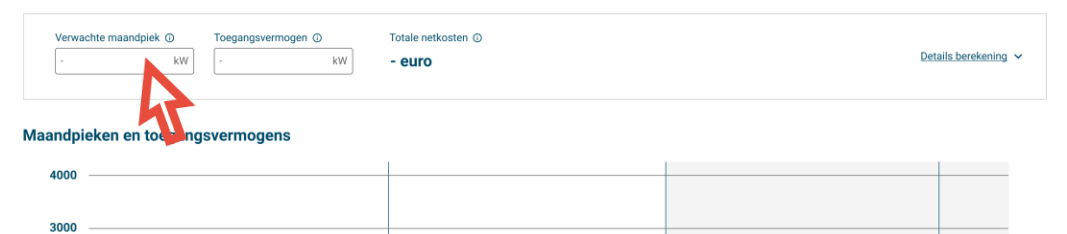

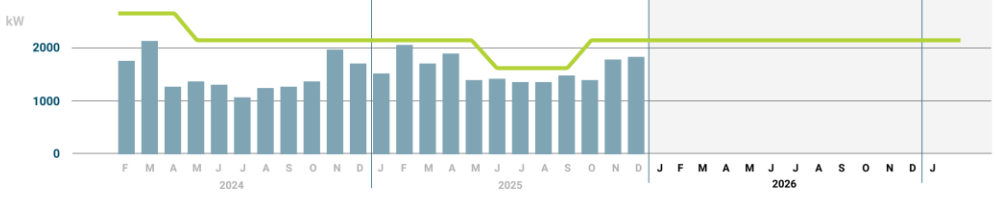

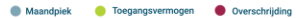

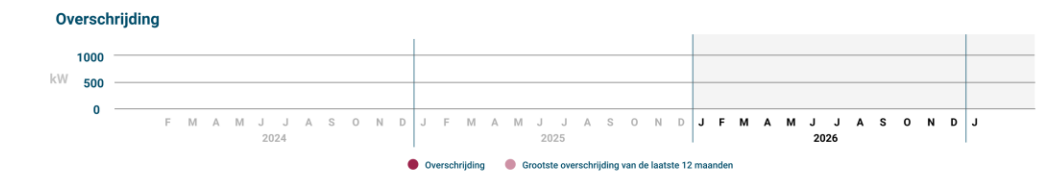

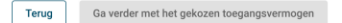

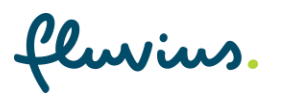

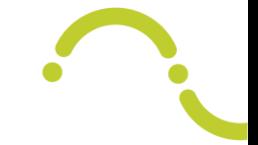

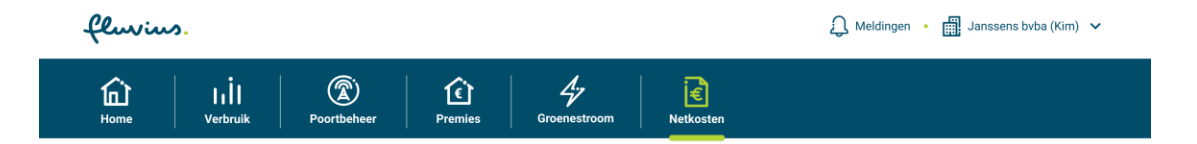

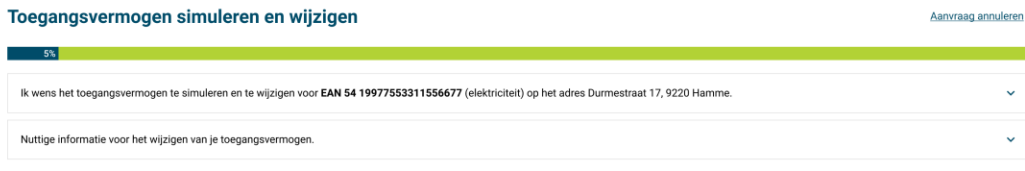

#### Simulatie toegangsvermogen

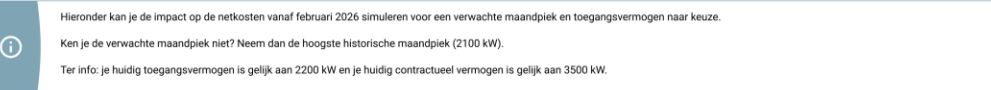

#### Wat is de verwachte maandpiek en het gewenst toegangsvermogen voor februari 2026?

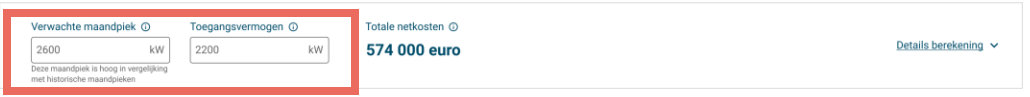

#### Maandpieken en toegangsvermogens

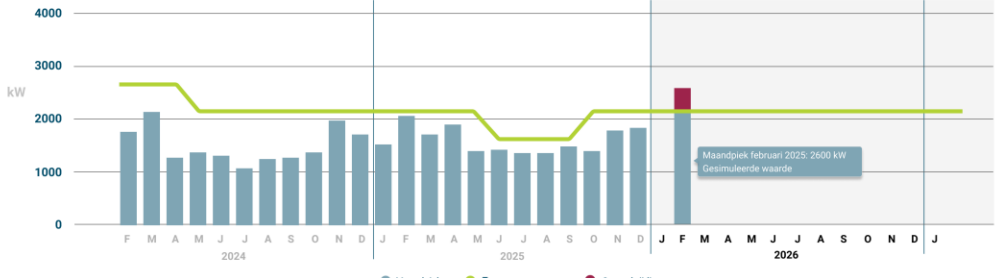

Maandpiek • Toegangsvermogen • Overschrijding

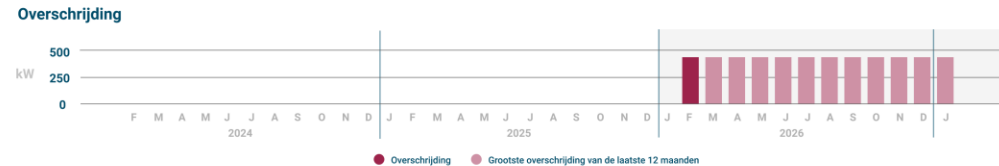

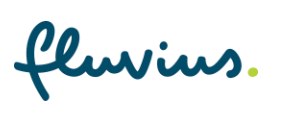

Ga verder met het gekozen toegangsvermoge

Terug

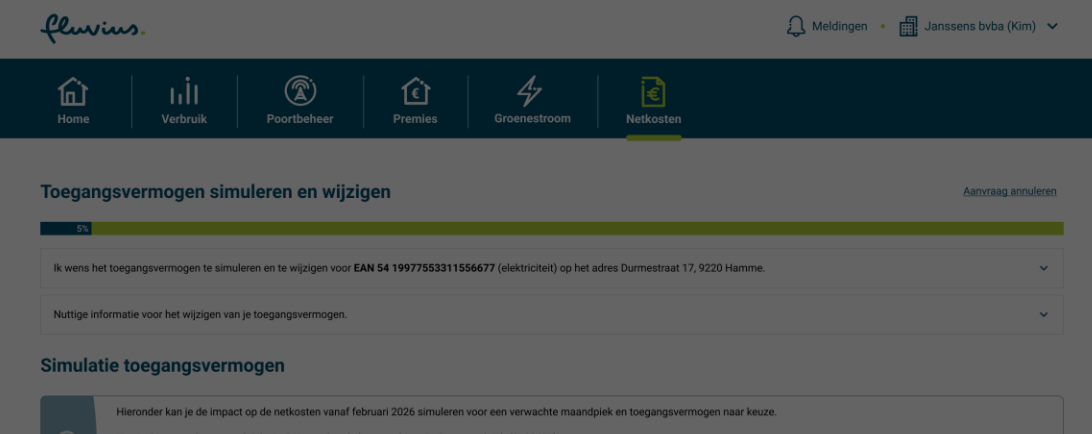

Ken je de verwachte maandpiek niet? Neem dan de hoogste historische maandpiek (2100 kW).

Ter info: je huidig toegangsvermogen is gelijk aan 2200 kW en je huidig contractueel vermogen is gelijk aan 3500 kW.

#### Wat is de verwachte maandpiek en het gewenst toegangsvermogen voor februari 2026?

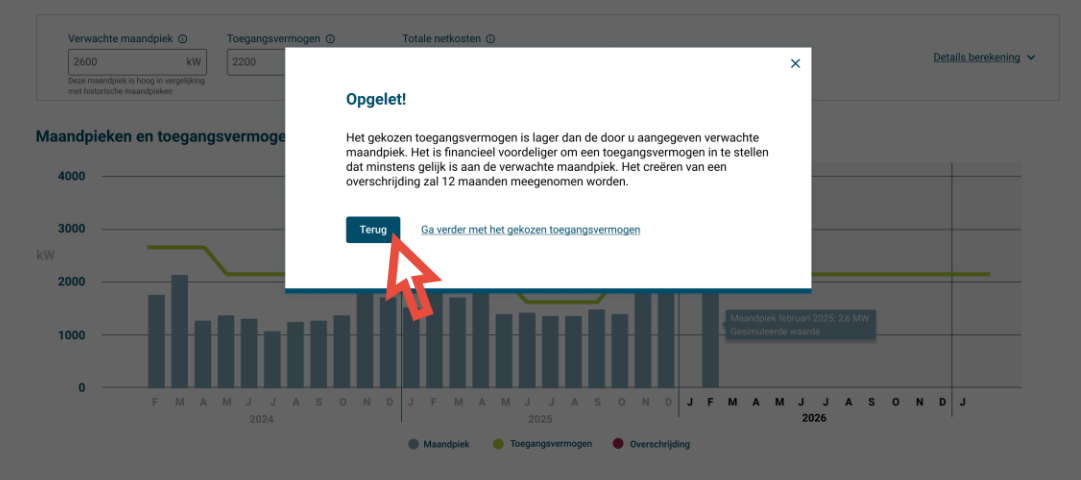

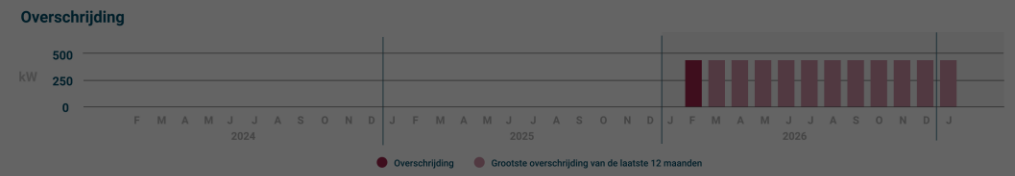

Terug Ga verder met het gekozen toegangsvermog

fluvius.

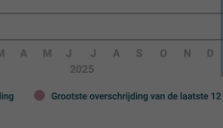

 $41$ 

 $V1.0$ 

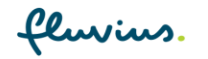

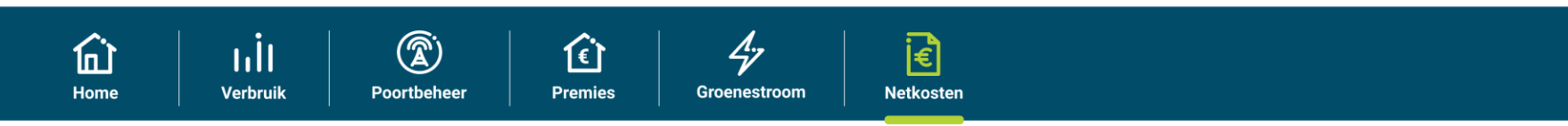

### Toegangsvermogen simuleren en wijzigen

Aanvraag annuleren

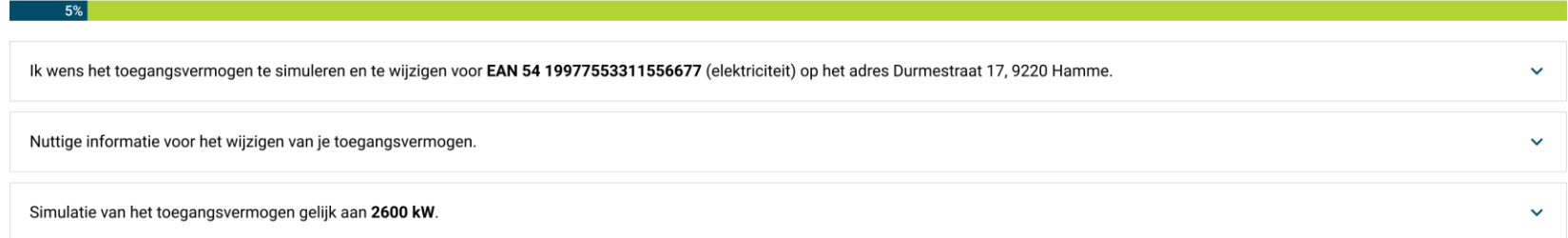

### Bevestig je gekozen toegangsvermogen

Opgelet: van zodra het nieuw gekozen toegangsvermogen van kracht wordt, kan je pas na 11 maanden weer het toegangsvermogen voor de volgende maand verlagen. Verhogen blijft wel iedere maand mogelijk.

Huidig toegangsvermogen tem januari 2026: 2200 kW

Toegangsvermogen vanaf februari 2026: 2600 kW

Ik ga ermee akkoord dat het toegangsvermogen dat gebruikt wordt ter facturatie van het netgebruik gewijzigd wordt naar bovenvermelde waarde.

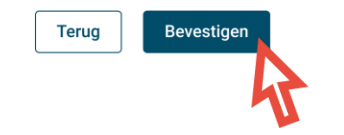

 $\bigcirc$ 

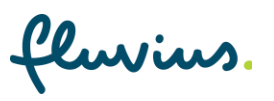

 $\ddot{\cdot}$ 

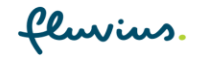

仚

Home

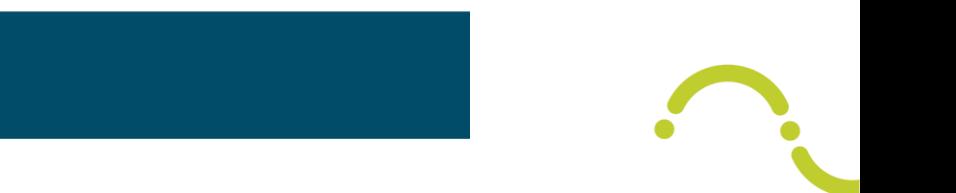

### Toegangsvermogen simuleren en wijzigen

 $\circledR$ 

Poortbeheer

仓

**Premies** 

nİt

Verbruik

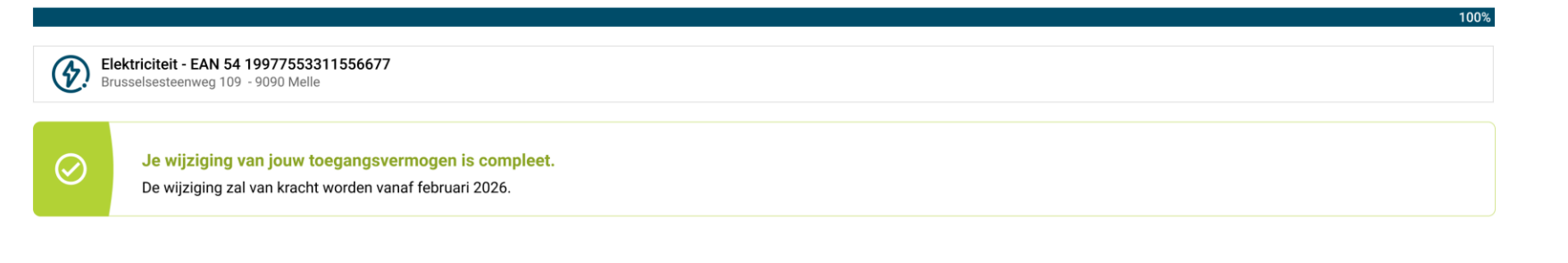

 $47$ 

Groenestroom

同

**Netkosten** 

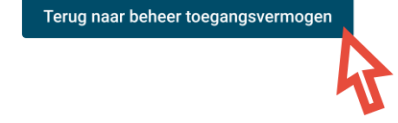

fluvius.

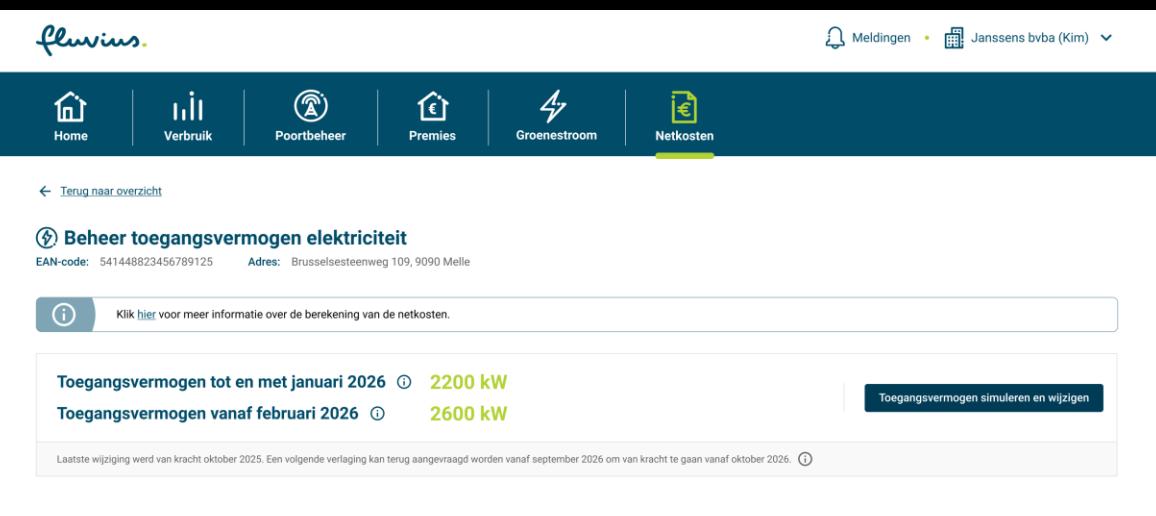

#### Netkosten december 2025 ^

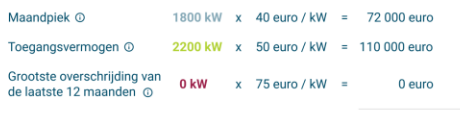

182 000 euro

#### Visualisatie maandpieken en toegangsvermogens ^

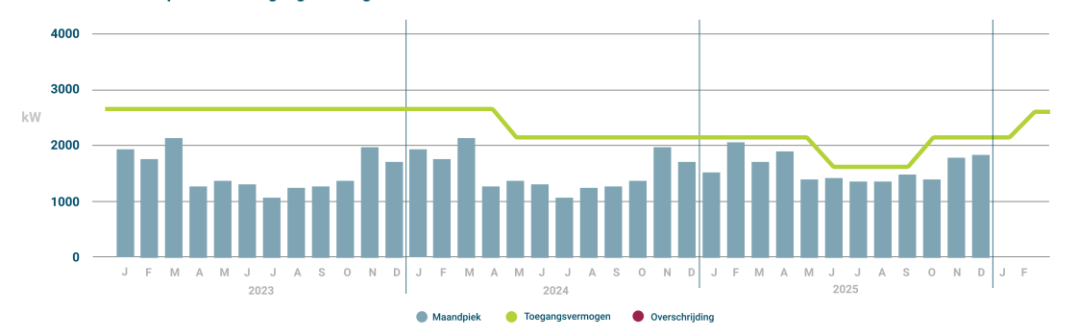

#### Visualisatie overschrijding ^

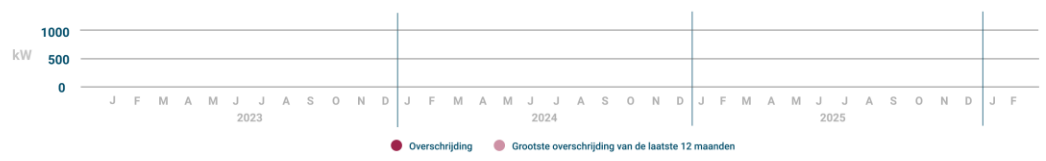

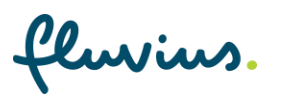

# **Toegangsvermogen beheren**

Fictief voorbeeld 2: Vandaag = april 2022 (vóor go-live van juli 2022)

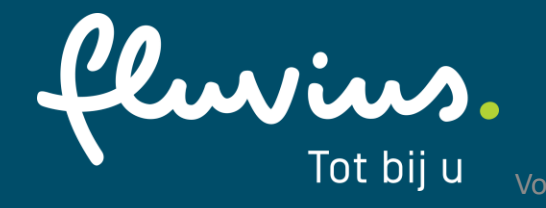

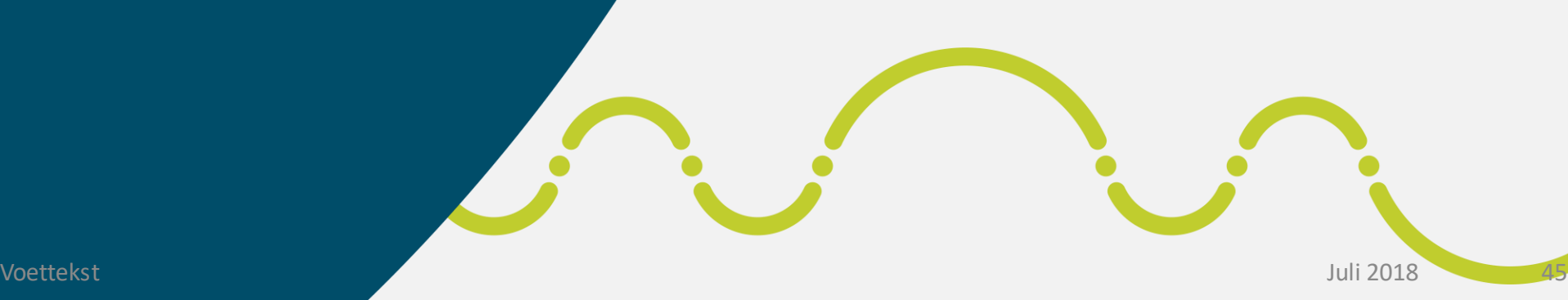

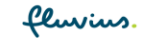

**Terug** 

Ga verder met het gekozen toegangsvermoge

### Meldingen • [11] Janssens bvba (Kim)  $\vee$

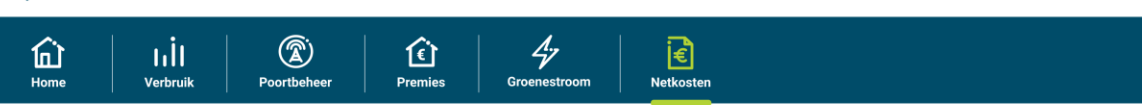

### Toegangsvermogen simuleren en wijzigen Aanvraag annuleren  $\sim$  5%  $\sim$ Ik wens het toegangsvermogen te simuleren en te wijzigen voor EAN 54 19977553311556677 (elektriciteit) op het adres Durmestraat 17, 9220 Hamme. Nuttige informatie voor het wijzigen van je toegangsvermogen.

#### Simulatie toegangsvermogen

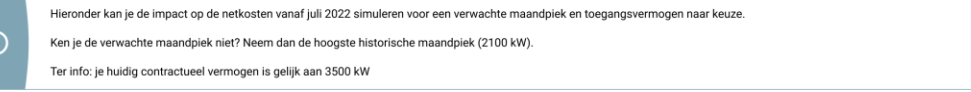

#### Wat is de verwachte maandpiek en het gewenst toegangsvermogen voor juli 2022?

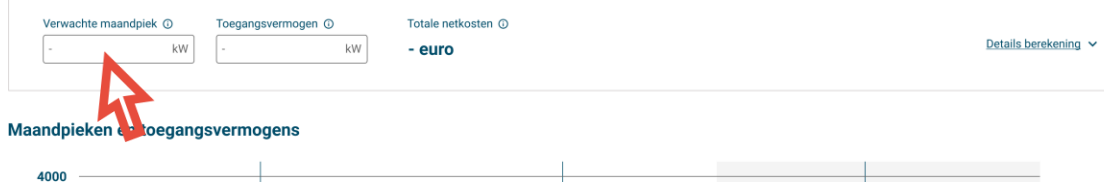

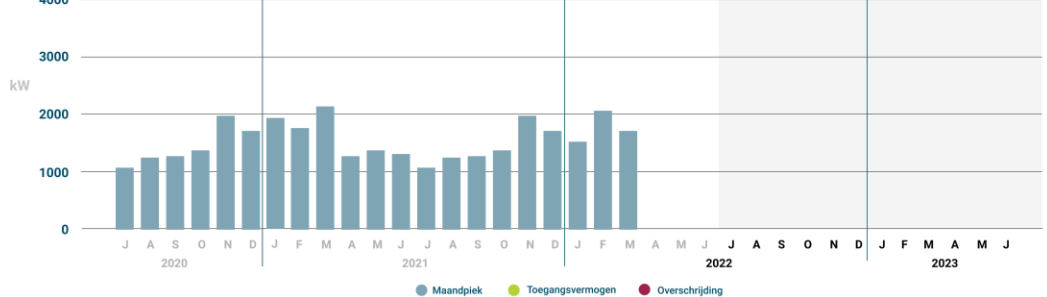

Overschrijding 1000  $kW$  500  $\mathbf{0}$ J A S O N D J F M A M J J A S O N J F M A M J **J A S O N D J F M A M J** 2020 2022 2023 2021 Overschrijding Grootste overschrijding van de laatste 12 maanden

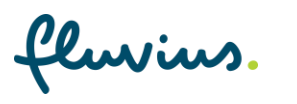

 $\bullet$ 

 $\lor\uparrow.0$ 

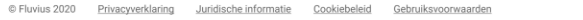

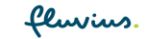

- G

### Meldingen • [11] Janssens bvba (Kim)  $\vee$

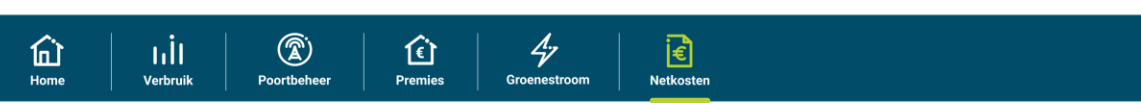

### Toegangsvermogen simuleren en wijzigen Aanvraag annuleren  $\sim$  5%  $\sim$ Ik wens het toegangsvermogen te simuleren en te wijzigen voor EAN 54 19977553311556677 (elektriciteit) op het adres Durmestraat 17, 9220 Hamme. Nuttige informatie voor het wijzigen van je toegangsvermogen.

#### Simulatie toegangsvermogen

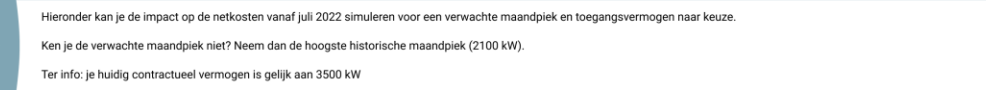

#### Wat is de verwachte maandpiek en het gewenst toegangsvermogen voor juli 2022?

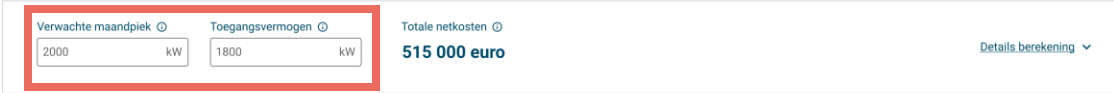

#### Maandpieken en toegangsvermogens

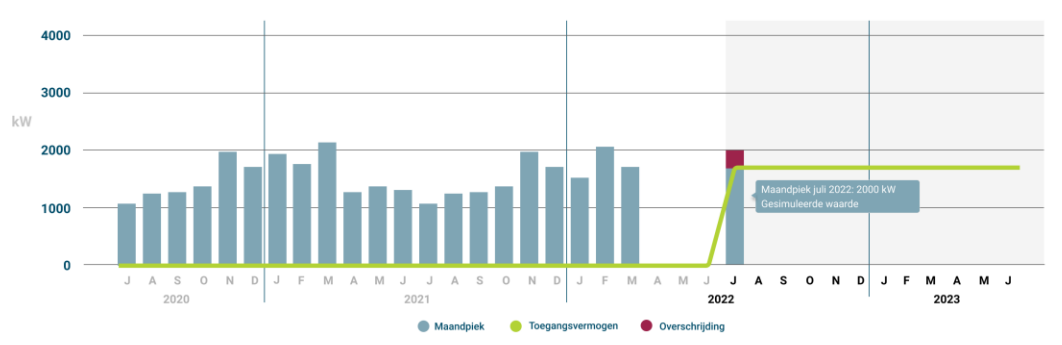

Overschrijding 1000  $kW$  500  $\overline{0}$ J A S O N D J F M A M J J A S O N D J F M A M J **J A S O N D J F M A M J** 2020 2021 2022 2023 O Overschrijding Grootste overschrijding van de laatste 12 maanden

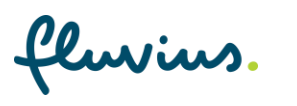

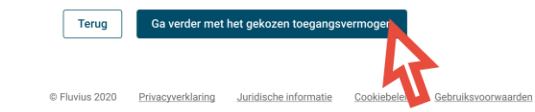

 $\bullet$ 

fluvius. Meldingen . [11] Janssens byba (Kim) v  $\begin{array}{c} \boxed{\bigodot} \\ \boxed{\bigodot} \\ \text{Networkosten} \end{array}$  $\frac{A}{\gamma}$ Groenestroor 仚  $\circledR$ 仓 -till  $P$ remies Home Verbruik Poortbeheer Toegangsvermogen simuleren en wijzigen Aanvraag annuleren  $\sim$  5% Ik wens het toegangsvermogen te simuleren en te wijzigen voor EAN 54 19977553311556677 (elektriciteit) op het adres Durmestraat 17, 9220 Hamme. Nuttige informatie voor het wijzigen van je toegangsvermogen.  $\sim$ 

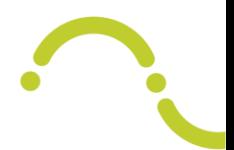

 $\bullet$ 

#### Simulatie toegangsvermogen

Hieronder kan je de impact op de netkosten vanaf juli 2022 simuleren voor een verwachte maandplek en toegangsvermogen naar keuze. Ken je de verwachte maandpiek niet? Neem dan de hoogste historische maandpiek (2100 kW). Ter info: je huidig contractueel vermogen is gelijk aan 3500 kW

#### Wat is de verwachte maandpiek en het gewenst toegangsvermogen voor juli 2022?

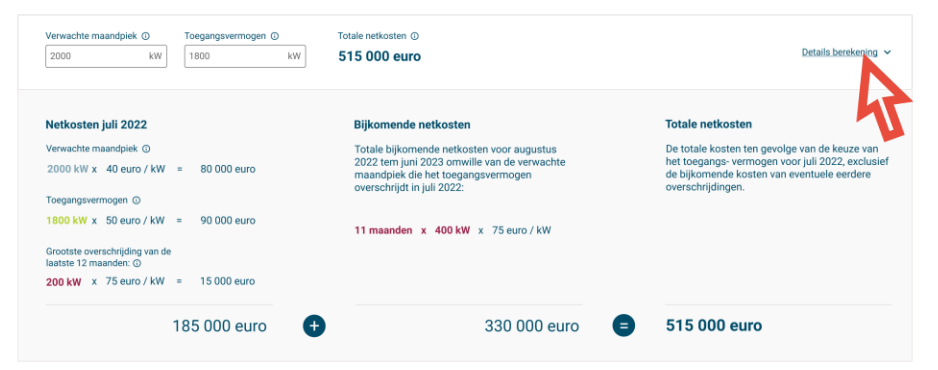

#### Maandpieken en toegangsvermogens

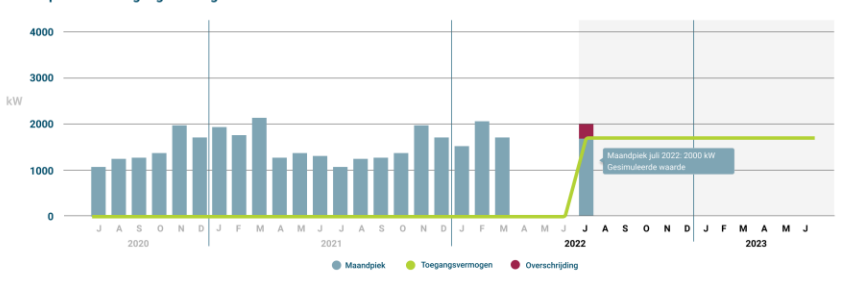

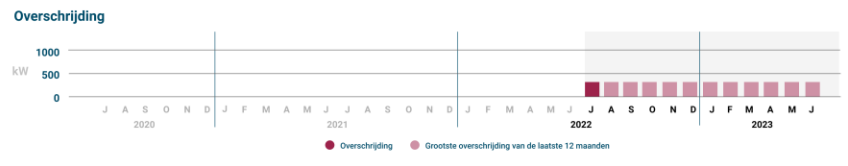

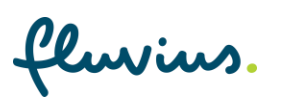

Ga verder met het gekozen toegangsv

Terug

fluvius. Meldingen · **[11]** Janssens byba (Kim) v  $\overline{\epsilon}$ <br>Netkosten  $\frac{A_{\nu}}{G}$ Groenestroom 仚  $\circledR$ 仓 -till  $P$ remies Home Verbruik Poortbeheer Toegangsvermogen simuleren en wijzigen Aanvraag annuleren  $\sim$  5% Ik wens het toegangsvermogen te simuleren en te wijzigen voor EAN 54 19977553311556677 (elektriciteit) op het adres Durmestraat 17, 9220 Hamme.  $\ddot{\phantom{0}}$ 

 $\ddot{\phantom{0}}$ 

 $_{\rm V1.0}$ 

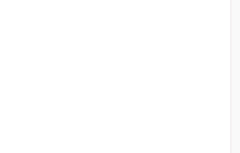

#### Simulatie toegangsvermogen

Nuttige informatie voor het wijzigen van je toegangsvermogen.

Hieronder kan je de impact op de netkosten vanaf juli 2022 simuleren voor een verwachte maandplek en toegangsvermogen naar keuze. Ken je de verwachte maandpiek niet? Neem dan de hoogste historische maandpiek (2100 kW). Ter info: je huidig contractueel vermogen is gelijk aan 3500 kW

#### Wat is de verwachte maandpiek en het gewenst toegangsvermogen voor juli 2022?

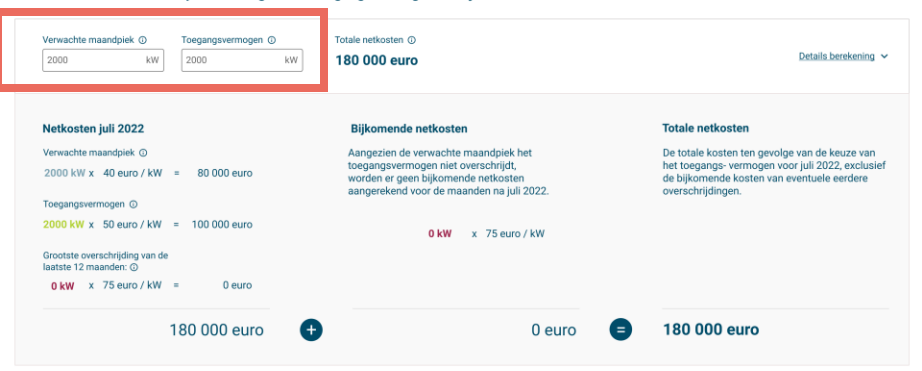

#### Maandpieken en toegangsvermogens

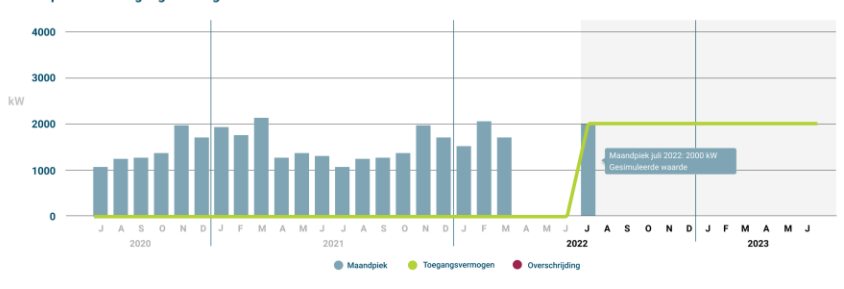

#### Overschrijding

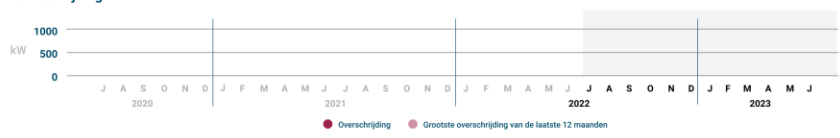

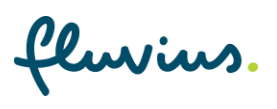

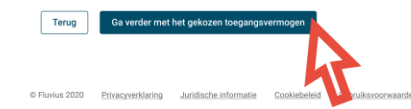

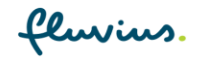

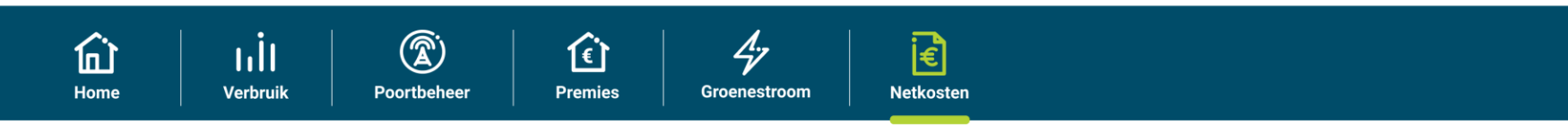

### Toegangsvermogen simuleren en wijzigen

Aanvraag annuleren

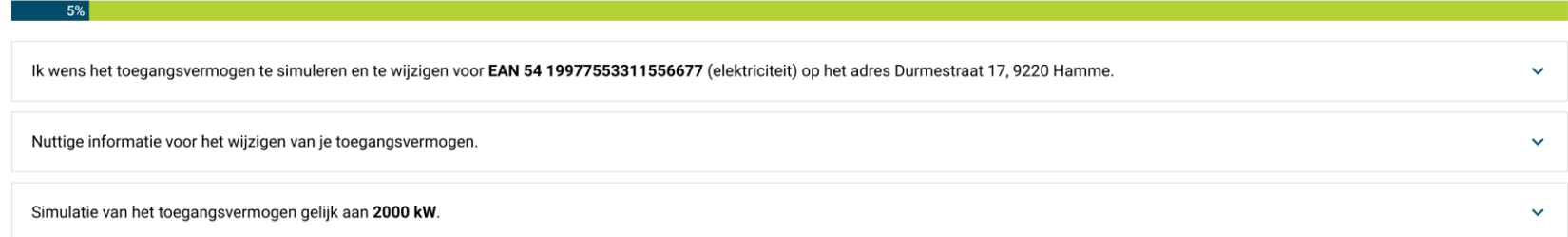

### Bevestig je gekozen toegangsvermogen

 $\bigcirc$ 

Opgelet: van zodra het nieuw gekozen toegangsvermogen van kracht wordt, kan je pas na 11 maanden weer het toegangsvermogen voor de volgende maand verlagen. Verhogen blijft wel iedere maand mogelijk.

### Toegangsvermogen vanaf juli 2022: 2000 kW

V Ik ga ermee akkoord dat het toegangsvermogen dat gebruikt wordt ter facturatie van het netgebruik gewijzigd wordt naar bovenvermelde waarde.

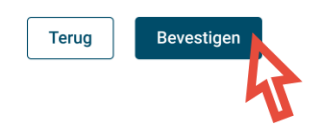

fluvius.

 $\bullet$ 

 $\ddot{\cdot}$ 

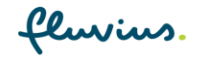

仚

Home

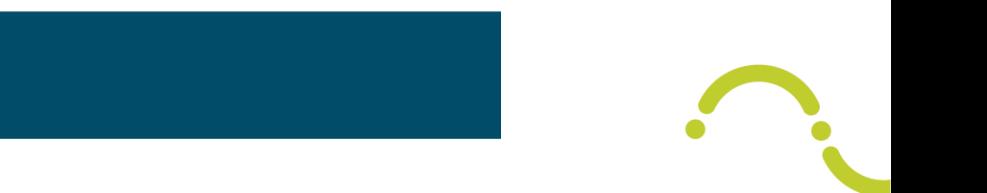

### Toegangsvermogen simuleren en wijzigen

 $\circledR$ 

Poortbeheer

仓

Premies

**nit** 

Verbruik

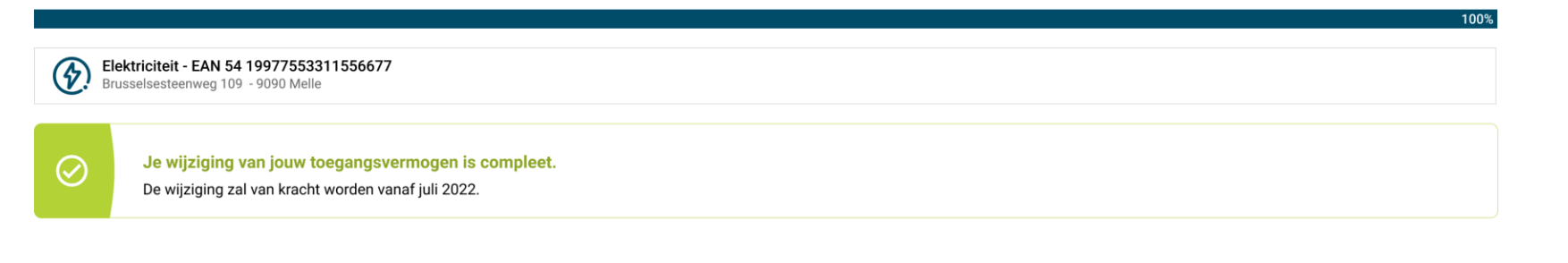

 $47$ 

Groenestroom

间

**Netkosten** 

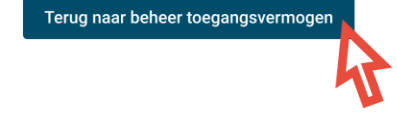

fluvius.

 $\bullet$ 

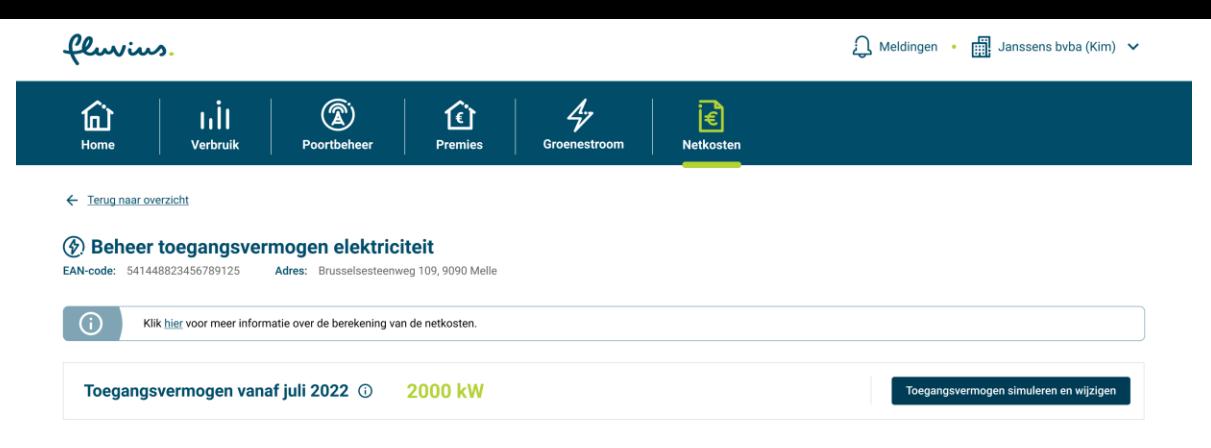

#### Visualisatie maandpieken en toegangsvermogens ^

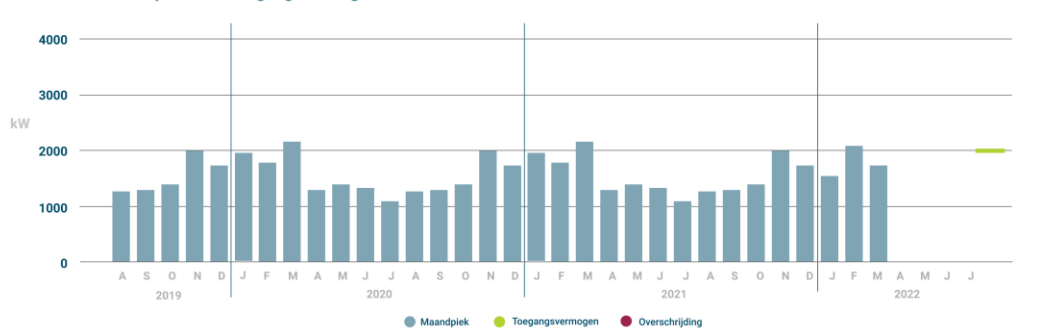

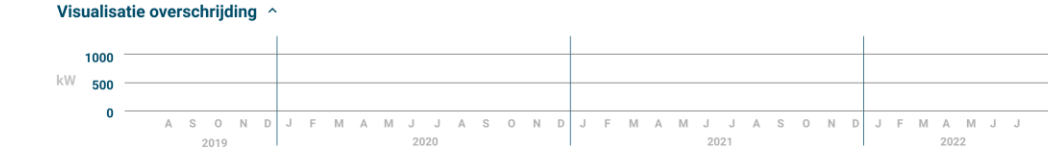

Overschrijding Grootste overschrijding van de laatste 12 maanden

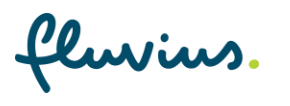

# Bedankt voor de deelname

O TO CHOPE STREET

START AV